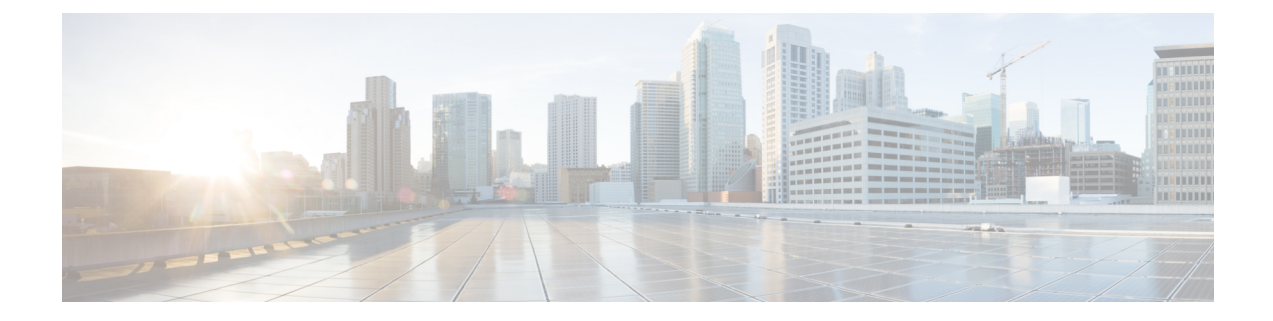

## **Install Catalyst Center Rogue Management Application Package**

- Application [Management,](#page-0-0) on page 1
- Download and Install the Rogue [Management](#page-0-1) and aWIPS Application Package, on page 1

## <span id="page-0-0"></span>**Application Management**

Catalyst Center provides many of its functions as individual applications, that are packaged separately from the Catalyst Center core infrastructure. You can install and run the applications that you want, and uninstall those that you are not using, depending on your preferences.

From the top-left corner, click the menu icon and choose **System** > **Software Updates**. The number and type of application packages shown in the **Software Updates** window vary depending on your Catalyst Center version and licensing level. All the available application packages are shown, whether or not they are currently installed.

For a description of a package and whether it is required, hover your cursor over the package's name in the **Updates** tab in the **System** > **Software Updates** window.

## <span id="page-0-1"></span>**Download and Install the Rogue Management and aWIPS Application Package**

## **Before you begin**

Only a user with SUPER-ADMIN-ROLE permissions can perform this procedure.

The Rogue Management and aWIPS application is not installed on Catalyst Center by default. You must manually install the Rogue and aWIPS application package separately.

Rogue Management requires an Essentials license and aWIPS requires an Advantage license.

Perform the application management procedure from the **Software Management** window.

- **1.** Install Catalyst Center. For more information, see the *Cisco Catalyst Center [Installation](https://www.cisco.com/c/en/us/support/cloud-systems-management/dna-center/products-installation-guides-list.html) Guide*.
- **2.** Review the software requirements described in the [release](https://www.cisco.com/c/en/us/support/cloud-systems-management/dna-center/products-release-notes-list.html) notes.
- **Step 1** From the top-left corner, click the menu icon and choose **System** > **Software Management**.
- **Step 2** Scroll down to the **Available Applications for 2.3.x.x-xxxxx** area and choose **Rogue And AWIPS**.
- **Step 3** Click **Install**.

For more information on how to download and install the Rogue and aWIPS application package updates, see the "Download and Install Application Updates" topic in the *Cisco Catalyst Center [Administrator](https://www.cisco.com/c/en/us/support/cloud-systems-management/dna-center/products-maintenance-guides-list.html) Guide*.

- **Step 4** After installing the package, enable the Rogue Management application.
	- a) From the top-left corner, click the menu icon and choose **Assurance** > **Rogue and aWIPS**.
	- b) From the **Rogue** drop-down list, choose **Enable**.

This enables rogue detection on the Cisco Wireless Controller and the Cisco Catalyst 9800 Series Wireless Controllers.